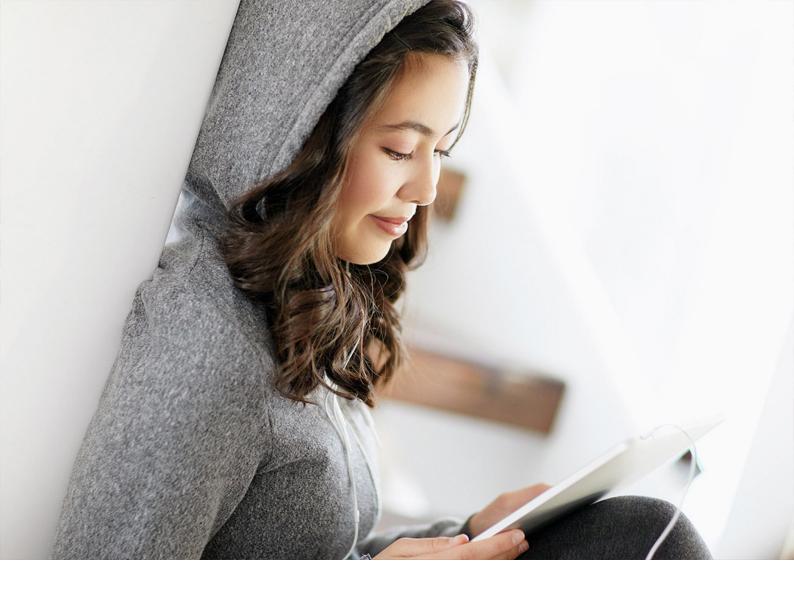

INTEGRATION GUIDE | PUBLIC SAP TM 9.6 FPS02 2019-10-09

## Integration of SAP TM with SAP NetWeaver BW

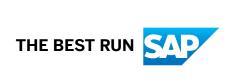

## **Content**

| 1 | Integration of SAP TM with SAP NetWeaver BW                    | 4    |
|---|----------------------------------------------------------------|------|
| 2 | DataSources for Master Data and Texts                          | 12   |
| 3 | DataSources for Transactional Data                             | . 16 |
| 4 | Defining the BW Relevance for Business Document Types          | 18   |
| 5 | Setting Up the Initial Data Upload to SAP NetWeaver BW         | . 21 |
| 6 | Enabling a Delta Data Upload to SAP NetWeaver BW in SAP TM     | . 25 |
| 7 | Enrichment of Location Master Data with the Continent Field    | 27   |
| 8 | Specifying Metachains and Process Chains for SAP TM BI Content | 28   |
| 9 | Business Add-Ins.                                              | 31   |

## **Legal Disclaimer**

#### ⚠ Caution

This document contains sample configuration content. Unless expressly stated otherwise in your agreements with SAP, this sample content is not part of SAP product documentation and you may not infer any product documentation claims against SAP based on this information.

# 1 Integration of SAP TM with SAP NetWeaver BW

#### Use

You use this guide to configure the integration of SAP Transportation Management (SAP TM) and SAP NetWeaver Business Warehouse (SAP NetWeaver BW).

#### i Note

Since the visualization of query results in the business applications in SAP TM uses SAP Netweaver Portal applications, you should set up SAP Netweaver Portal and connect it to the SAP Netweaver BW and SAP TM Systems.

#### **Prerequisites**

#### Prerequisites in SAP TM

- You have transferred the application component hierarchy in transaction RSA9.
- $\bullet$  You have transferred and activated the DataSources in transaction  ${\tt RSA5}.$

You find the DataSources below the hierarchy node  $Transportation\ Management\ DataSources$  (0SCM\_TM\_DATASOURCES):

- OSCM TM (Transactional DataSources)
- OSCM\_TM-IO (Text DataSources)

To select and activate a DataSource choose a DataSource or node. Choose *Select Subtree* and *Activate DataSources*.

- If you want DataSources to update reference InfoObjects used by SAP TM Content in SAP NetWeaver BW, the following DataSources are of interest:
  - O OAPO LOCNO ATTR
  - O OAPO\_LOCNO\_TEXT
  - OBPARTNER ATTR
  - O OBPARTNER\_TEXT
  - O OPRODUCT TEXT
  - O OCOUNTRY TEXT

#### i Note

OAPO\_LOCNO\_ATTR contains a *Continent* field that is only available for SAP TM if you have activated the service API Business Add-In for the enrichment and have maintained the *Continent* Customizing for SAP NetWeaver BW.

#### Prerequisites in SAP BW

- You have connected the SAP TM source system to the SAP NetWeaver BW system and replicated the DataSources in transaction RSA1. To do so, you have chosen Modeling Source Systems Create BW Source System As a result, the source system is displayed in the system list. For this source system, you have executed the Replicate Data Sources function.
- You have activated the business content for application component <code>OSCM\_TM</code> (SCM Transportation Management). As a result, the system generates active version A from the delivered business content version D. This affects all object types of the application component, such as DataSources or MultiProviders.

You have activated the relevant process chains in transaction RSA1 by choosing BI Content Object Type Process Chain. To perform the activation, you have selected, transferred, and installed the process chains.

#### Prerequisites in SAP Netweaver Portal

- You have maintained the system alias SAP BW in the enterprise portal to point to your BW system.

#### i Note

The iViews that are used can be found in the enterprise portal under Portal Content Content Content Support Support Su

#### **Process**

The data gets loaded from the SAP TM system to the SAP NetWeaver BW into the Persistent Staging Area (PSA). The data model and the data flow are important for performing the transaction data uploads and verifying the results. The figures below illustrate the data flow for the individual business objects (BOs):

- Transportation Request (TR)
- Transportation Order (TO)
- Forwarding Settlement Document (FWSD)
- Freight Settlement Document (FSD)
- Business Share (BSH)
- Trade Lane (TDL)
- Freight Agreement (FAG)

Here a few analysis scenarios that are possible:

#### i Note

For a complete list of all analysis scenarios, see the SAP Help Portal at http://help.sap.com SAP NetWeaver BI Content All Releases SAP NetWeaver 7.4 BI Content 747 SP 07

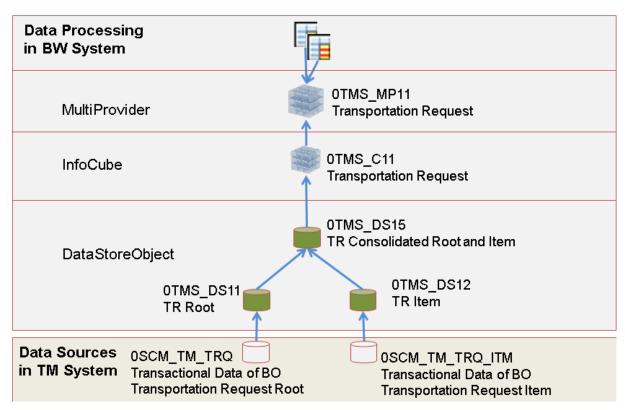

Data flow for business object Transportation Request (TR)

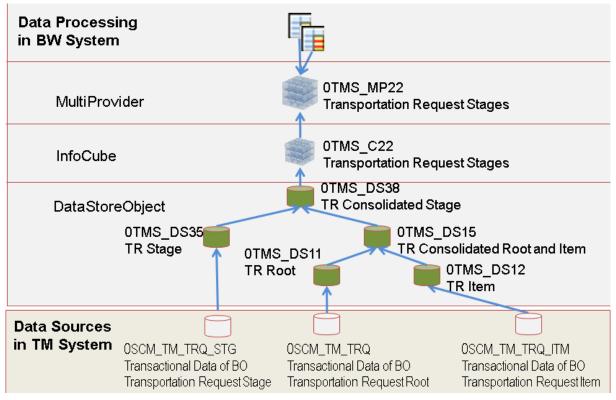

Data flow for business object Transportation Request (TR) enhanced by stages

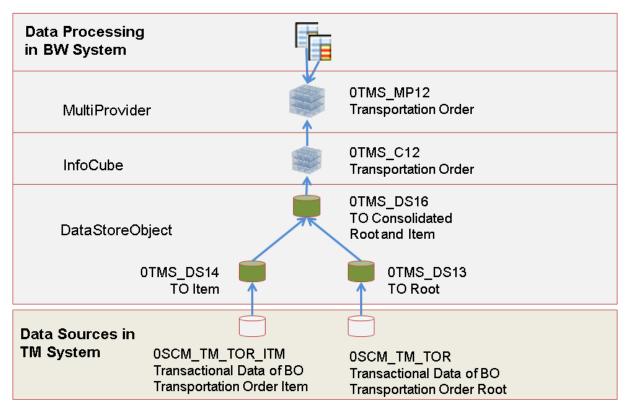

Data flow for business object Transportation Order (TO)

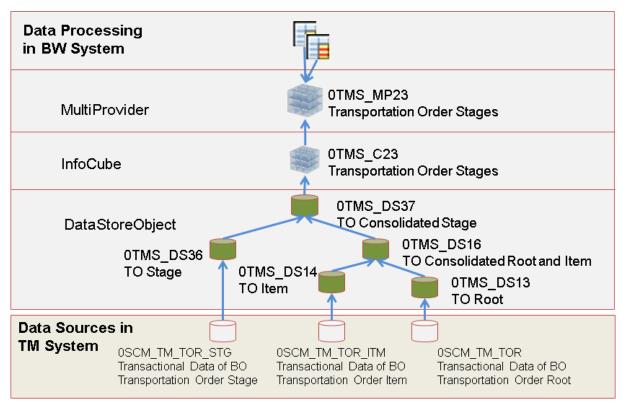

Data flow for Transportation Order enhanced by stages

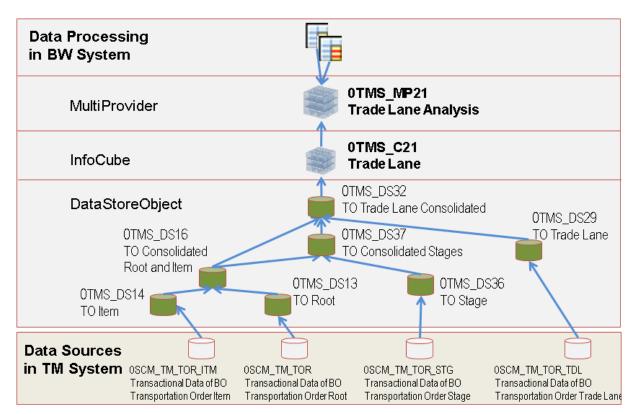

Data flow for Transportation Order enhanced by Trade Lane (TDL)

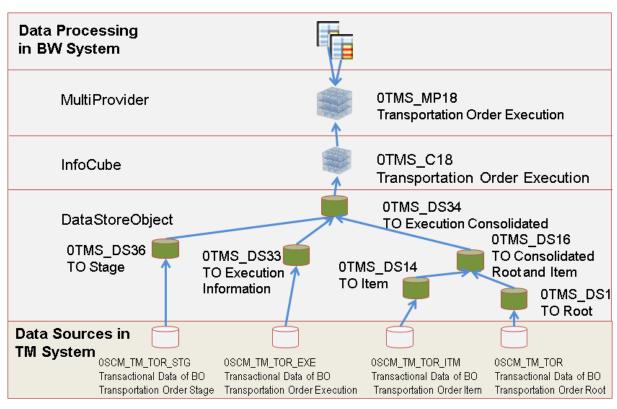

Data flow for Transportation Order enhanced by Execution (EXE)

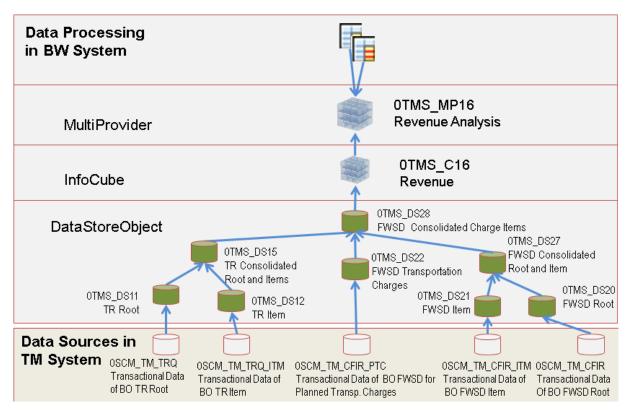

Data flow for business object Forwarding Settlement Document (FWSD)

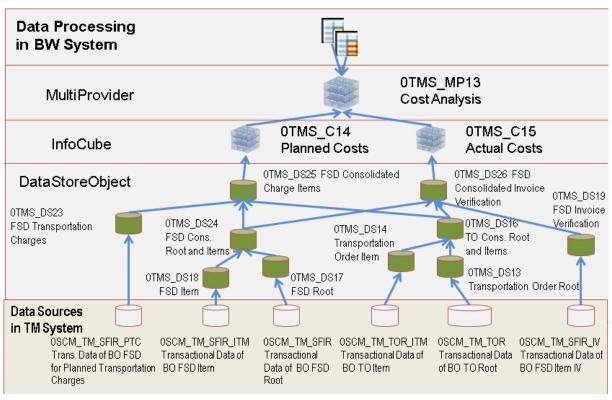

Data flow for business object Freight Settlement Document (FSD)

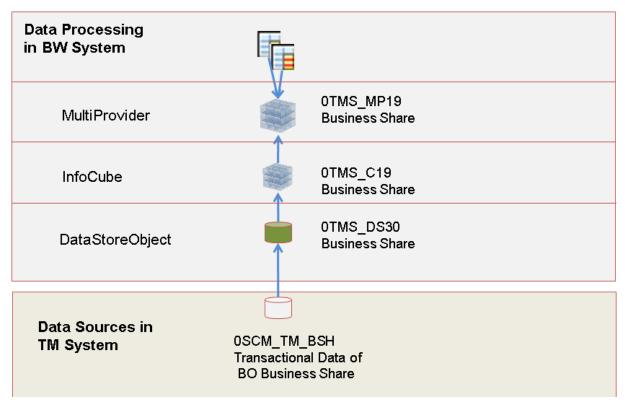

Data flow for business object Business Share (BSH)

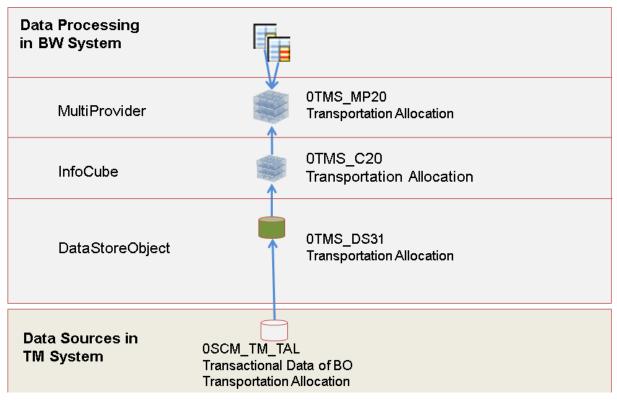

Data flow for business object Transportation Allocation (TAL)

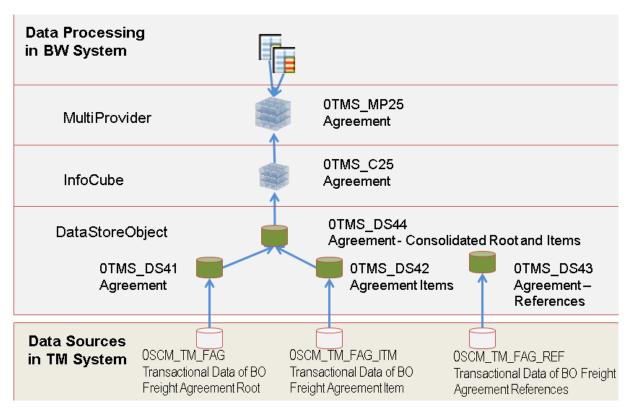

Data flow for business object Freight Agreement (FAG)

### 2 DataSources for Master Data and Texts

The following DataSources are used for master data and texts to transfer data one-to-one from the SAP Transportation Management system to the SAP NetWeaver Business Warehouse system into the Persistent Staging Area and then into the corresponding objects:

- OSCM\_TM\_AGREEPARTROLE (Agreement Party Role)
- OSCM TM AIRCRACO (IATA Aircraft Type Code)
- OSCM TM AIRLINECD (Airline Code)
- OSCM TM AITYPT (Item Type)
- OSCM TM BILLS (Settlement Basis)
- OSCM TM BSHLINETYPE (Business Share Line Type)
- OSCM TM BTD ITEM TYPECODE (Document Item Type for Business Transaction)
- OSCM TM BTD TYPE CODE (Document Type for Business Transaction)
- OSCM TM BTPRCD (Business Transaction Priority Code)
- OSCM TM BUCKET TYPE (Bucket Type for Transportation Allocation)
- OSCM TM CALCLEVEL (Calculation Level)
- OSCM TM CALRES (Calculation Resolution Base)
- OSCM TM CARGORCPT (Cargo Receipt Status on Item Level)
- OSCM TM CCODE (Commodity Code)
- OSCM TM CCODE TYPE (Commodity Code Type)
- OSCM TM CFIRCAT (Forwarding Settlement Document Category)
- OSCM\_TM\_CFIRCLASS (Forwarding Settlement Document Classification)
- OSCM\_TM\_CFIRCMRCD (Forwarding Settlement Document Credit Memo Reason)
- OSCM\_TM\_CFIRLCS (Forwarding Settlement Document Life Cycle Status)
- OSCM\_TM\_CFIRTYP (Forwarding Settlement Document Type)
- OSCM TM CHRTYPE (Charge Type)
- OSCM\_TM\_CONSOL (Buyer's or Shipper's Consolidation)
- OSCM TM CONTINENT (Continent)
- OSCM TM CONTRBAS (Contract Basis)
- OSCM TM CREATTYP (Creation Type of Transportation Order)
- OSCM TM DGOERROR (Dangerous Goods Check Error)
- OSCM TM DIMWPT (Dimensional Weight Profile)
- OSCM TM DISTLVL (Distribution Level for Transportation Charge Distribution)
- OSCM TM DSTICAT (Distribution Category)
- OSCM\_TM\_DTTYPE (Downtime Type)
- OSCM TM FAGDSC (Agreement Description Text)
- OSCM TM FAGIDSC (Agreement Item Description Text)
- OSCM\_TM\_FAG\_CAT (Agreement Category)
- OSCM TM FAG PRIC (Agreement Priority)
- OSCM TM FAG RSTA (Agreement Status)

- OSCM TM FAG USAC (Freight Agreement Charge Usage)
- OSCM TM FATYT (Agreement Type)
- OSCM TM HANDLCAR (Cargo Execution Status on Item Level)
- OSCM TM IATACODE (IATA Location Code)
- OSCM TM INCCLCD (Incoterms Classification Code)
- OSCM TM INSTYPE (Instruction Type)
- OSCM TM ITMCAT (Item Category)
- OSCM TM LOCTYPE (Location Type)
- OSCM TM MOVETYPE (Movement Type)
- OSCM TM MULTISTOP (Multi-Stop)
- 0SCM TM NATSECSTS (Country-Specific Air Cargo Security Status)
- OSCM TM ORGEXT (Organizational Unit External ID)
- OSCM\_TM\_ORIENTN BW (Trade Lane Orientation for BW)
- 0SCM TM PACKTYPE (Package Type)
- OSCM TM PRD DGPROFL (DG Indicator Profile)
- OSCM TM PRD FRGHT GRP (Product Freight Group)
- OSCM TM PRD TRANSP GRP (Product Transportation Group Code)
- OSCM TM REF LVL (Freight Agreement Reference Level)
- OSCM TM REF TYP (Freight Agreement Reference Type)
- OSCM TM RESI (Resource)
- OSCM TM REQRST (RFQ Status Reason)
- OSCM TM RFQTYT (RFQ Type)
- OSCM TM RFQ IPER (RFQ Item Periodicity)
- OSCM TM RFQ ITC (RFQ Item Type)
- OSCM\_TM\_RFQ\_RSC (Item Status)
- OSCM TM RFQ SC (RFQ Status)
- OSCM TM RSNCNCLCO (Reason for Cancellation)
- OSCM\_TM\_SCON (All Contractors)
- OSCM TM SCONP (All Contracting Parties)
- OSCM\_TM\_SECSTAT (General Security Status)
- OSCM TM SET BY SERVICE (Origin of Entry)
- OSCM TM SFIRCAT (Freight Settlement Document Category)
- OSCM TM SFIRCRT (Freight Settlement Document Creation Type)
- OSCM TM SFIRCST (Freight Settlement Document Item Confirmation Status)
- OSCM\_TM\_SFIRIVT (Freight Settlement Document Invoice Document Type)
- OSCM TM SFIRLCS (Freight Settlement Document Life Cycle Status)
- OSCM TM SFIRTST (Freight Settlement Document Item Transfer Status)
- OSCM TM SFIRTYP (Freight Settlement Document Type)
- 0SCM TM SHIPTYPE (Shipping Type)
- OSCM TM STAGETYPE (Stage Type)
- OSCM TM STA CAT (Stage Category)
- OSCM TM STOP ASSGN CAT (Stop Assignment Category)
- 0SCM\_TM\_STOP\_CAT (Stop Category)

- OSCM TM STOP ORIGIN (Stop Origin)
- OSCM TM STOP ROLE (Stop Role)
- OSCM TM S HDL EXEC STATUS (Handling Execution Status on Stop Level)
- OSCM TM TALCAT (Transportation Allocation Category)
- OSCM TM TALDSC (Transportation Allocation Description Text)
- OSCM TM TALLINETYPE (Transportation Allocation Line Type)
- OSCM TM TALTYP (Transportation Allocation Type Text)
- OSCM\_TM\_TAL\_LOAD\_TYPE (Allocation Load Type)
- 0SCM TM TCCATC (Charge Item Category Code)
- 0SCM TM TCCLSC (Charge Item Subcategory Code)
- OSCM TM TCDCHRCAT (Charge Category)
- OSCM TM TCDCHRSCAT (Charge Subcategory)
- OSCM TM TCDDISRULE (Distribution Rule)
- OSCM TM TCDLNTP (Transportation Charge Distribution Line Type)
- OSCM TM TCETC (Charge Item Type Code)
- OSCM TM TIME DT (Time Determination Type)
- OSCM TM TMODECA (Transportation Mode Category)
- OSCM TM TMODECD (Transportation Mode Code)
- OSCM TM TORCAT (Transportation Order Category)
- OSCM TM TORCOAL (Transportation Order Consolidation Allowed)
- OSCM TM TORCONSOLTY (Consolidation Type)
- OSCM TM TORCUSTACTINB (Customs Activity Inbound)
- OSCM TM TORDISCR (Discrepancy)
- OSCM TM TORDISCRBL (Discrepancy Type Leads to Block or Not)
- OSCM TM TORDISCRTY (Discrepancy Type)
- OSCM TM TOREVENTSTATUS (Transportation Order Event Status)
- OSCM TM TOREXECINFO (Source of Execution Information)
- OSCM TM TOREXEROLECAT (Execution Role Category)
- OSCM TM TOREXETRANSACT (Transportation Activity)
- OSCM TM TORLCS (Transportation Order Life Cycle Status)
- OSCM TM TORTDLRELTYPE (Relation Type of Trade Lane for BW)
- OSCM TM TORTYP (Transportation Order Type)
- OSCM TM TRAFFICD (Traffic Direction)
- OSCM TM TRAZONE (Transportation Zone)
- OSCM\_TM\_TRAZONE\_HIER (Transportation Zone Hierarchy)
- OSCM TM TRMEANS (Means of Transport)
- OSCM TM TRQCAT (Transportation Request Category)
- OSCM\_TM\_TRQITEMT (Type of Transportation Request Item)
- OSCM TM TROLCS (Transportation Request Life Cycle Status)
- OSCM TM TRQSHIPSECSTAT (Shipper Security Status)
- 0SCM TM TRQTYP (Transportation Request Type)
- 0SCM TM TRSLCD (Transportation Service Level)
- OSCM\_TM\_TRSLCD\_CARRIER (Transportation Service Level Code Carrier)

- OSCM\_TM\_TRSLCD\_SALES (Transportation Service Level Code Sales)
- OSCM TM TSRT (Service Type)
- OSCM TM TURESCAT (Equipment Group)
- OSCM TM TURESTCO (Equipment Type)
- OSCM\_TM\_ULDCLASS (Unit Load Device Rate Class)
- OSCM TM ULDTYPE (Unit Load Device Rate Type)
- OSCM TM VEHDESC (Vehicle Resource Description)
- OSCM\_TM\_VEHTYPE (Resource Class)

#### i Note

DataSource <code>OSCM\_TM\_TRAZONE\_HIER</code> is especially used to upload the zone hierarchy, which is based for locations and therefore updates the hierarchy of InfoObject <code>OAPO\_LOCNO</code>.

## 3 DataSources for Transactional Data

The following DataSources are used for transactional data to transfer data one-to-one from the SAP TM system to the SAP NetWeaver BW system into the Persistent Staging Area (PSA) and then into the DataStore object (DSO):

• OSCM TM BSH

Transactional Data of Business Object Business Share

• OSCM TM TAL

Transactional Data of Business Object Transportation Allocation

• OSCM TM TRQ

Transactional Data of Business Object Transportation Request

• OSCM TM TRQ ITM

Transactional Item Data of Business Object Transportation Request

• OSCM TM TRQ STG

Transactional Data of Stage Information of Business Object Transportation Request

• OSCM TM TOR

Transactional Data of Business Object Transportation Order

• OSCM TM TOR ITM

Transactional Item Data of Business Object Transportation Order

• OSCM TM TOR EXE

Transactional Data of Execution Information of Business Object Transportation Order

• OSCM\_TM\_TOR\_STG

Transactional Data of Stage Information of Business Object Transportation Order

• 0SCM TM TOR TCD

Transactional Data of Charge Distribution of Business Object Transportation Order

• OSCM TM TOR TDL

Transactional Data of Trade Lanes of Business Object Transportation Order

• OSCM TM CFIR

Transactional Data of Business Object Forwarding Settlement Document

• OSCM\_TM\_CFIR\_ITM

Transactional Item Data of Business Object Forwarding Settlement Document

• OSCM TM CFIR PTC

Transactional Data of Business Object Forwarding Settlement Document for Planned Transport. Charges

• OSCM TM SFIR

Transactional Data of Business Object Freight Settlement Document

• OSCM TM SFIR ITM

Transactional Item Data of Business Objects Freight Settlement Document

• OSCM TM SFIR PTC

Transactional Data of Business Object Freight Settlement Document for Planned Transportation Charges

• OSCM TM SFIR IV

Transactional Data of Business Object Freight Settlement Document Item IV Information (Actual Costs)

• OSCM TM SFIR TCD

Transactional Data of Charge Distribution of Business Object Freight Settlement Document

- OSCM\_TM\_FAG Transactional Data of Business Object Freight Agreement
- OSCM\_TM\_FAG\_ITM Transactional Data of Business Object Freight Agreement Item
- OSCM\_TM\_FAG\_REF Transactional Data of Business Object Freight Agreement References

## 4 Defining the BW Relevance for Business Document Types

#### Context

You use this procedure to indicate business document types of business documents (for example, a forwarding order) relevant for SAP NetWeaver BW. During an upload from SAP TM to SAP NetWeaver BW, data is transferred from the documents indicated as relevant.

You can indicate the following business document types as relevant for SAP NetWeaver BW:

- Freight order types
- Freight booking types
- Freight unit types
- Forwarding order types
- Forwarding quotation types
- Forwarding settlement document types
- Freight settlement document types
- Order-based transportation requirement types
- Delivery-based transportation requirement types
- Transportation allocations and business shares
- Freight agreement RFQ types
- Forwarding agreement quotation types
- Freight agreement types
- Forwarding agreement and service product catalog types
- Internal agreement types

#### **Procedure**

In Customizing for SAP TM, choose one of the following paths:

- o BW relevance of freight order types:
  - SAP Transportation Management Transportation Management Freight Order Management Freight Order Management Freight Order Types .

    Select the BW Relev. checkbox.
- BW relevance of freight booking types:
  - SAP Transportation Management ➤ Transportation Management ➤ Freight Order Management ➤ Freight Booking ➤ Define Freight Booking Types ➤.

    Select the BW Relev. checkbox.

- o BW relevance of freight unit types:
  - SAP Transportation Management > Transportation Management > Planning > Freight Unit > Define Freight Unit Types >.

Select the BW Relev. checkbox.

- BW relevance of forwarding order types:
  - ► SAP Transportation Management ➤ Transportation Management ➤ Forwarding Order Management ➤ Forwarding Order ➤ Define Forwarding Order Types ➤.

    Select the BW Relev. checkbox.
- BW relevance of forwarding quotation types:
  - SAP Transportation Management Transportation Management Forwarding Order Management Forwarding Quotation Define Forwarding Quotation Types.
- o BW relevance of forwarding settlement documents:
  - ▶ SAP Transportation Management → Transportation Management → Settlement → Forwarding Settlement
     ▶ Define Forwarding Settlement Document Types →
     Select a Forwarding Settlement Document. Choose Details. Select the BW Relev. checkbox.
- BW relevance of freight settlement documents:
  - SAP Transportation Management ➤ Transportation Management ➤ Settlement ➤ Freight Settlement ➤ Define Freight Settlement Document Types ➤.

Select a Freight Settlement Document. Choose Details. Select the BW Relev. checkbox.

- BW relevance of order-based transportation requirements:
  - ► SAP Transportation Management ➤ Integration ➤ ERP Logistics Integration ➤ Order-Based Transportation Requirement Types ■.

    Select the BW Relev. checkbox.
- o BW relevance of delivery-based transportation requirement types:
  - SAP Transportation Management Integration ERP Logistics Integration Delivery-Based Transportation Requirement Define Delivery-Based Transportation Requirement Types . Select the BW Relev. checkbox.
- BW relevance of transportation allocations and business shares:
  - SAP Transportation Management > Planning > General Settings > Define Transportation Allocation Settings >.

Select the TAL BW Relevance checkbox (Transportation Allocation).

Select the BS BW Relevance checkbox (Business Share).

- o BW relevance of freight agreement RFQ types:
  - ► SAP Transportation Management ➤ Transportation Management ➤ Master Data ➤ Agreement RFQs and Quotations ➤ Define Freight Agreement RFQ Types ■.

    Select the BW Relev. checkbox.
- BW relevance of forwarding agreement quotation types:
  - SAP Transportation Management Transportation Management Master Data Agreement RFQs and Quotations Define Forwarding Agreement Quotation Types .

    Select the BW Relevance checkbox.
- BW relevance of freight agreement types:
  - ► SAP Transportation Management ➤ Transportation Management ➤ Master Data ➤ Agreement and Service Products ➤ Define Freight Agreement Types ■.

Select the BW Relevance checkbox.

- BW relevance of forwarding agreement and service product catalog types:
  - ► SAP Transportation Management ➤ Transportation Management ➤ Master Data ➤ Agreement and Service Products ➤ Define FWA and Service Product Catalog Types ■. Select the BW Relevance checkbox.
- o BW relevance of internal agreement types:

► SAP Transportation Management ➤ Transportation Management ➤ Master Data ➤ Agreement and Service Products ➤ Define Internal Agreement Types ■.

Select the BW Relevance checkbox.

## 5 Setting Up the Initial Data Upload to SAP NetWeaver BW

#### Use

You use this procedure to perform an initial data upload from SAP TM to SAP NetWeaver BW and to initialize the delta queues. The initial data upload is done using setup tables in SAP TM for existing data.

The following initialization options are available:

- Delta initialization **without** data transfer In this case, the system does not use setup tables and initialization reports in SAP TM. There is only an initialization from SAP NetWeaver BW.
- Delta initialization with data transfer In this case, you must do the following:
  - Delete all data in the setup tables.
  - Fill the setup tables with data from the extractor.
  - Check data in the setup tables.

For more information, see the *Procedure* section further down in this topic.

#### → Recommendation

To avoid data loss, run the initial upload when there is no data traffic.

#### i Note

The delta initialization with data transfer is one option to do the initial data upload and delta initialization in one step. Furthermore, it is also possible to do this in two steps:

- 1. Initial data upload with update mode Full Update
- 2. Delta initialization without data transfer

#### **Prerequisites**

To display the SAP TM-specific menu on the SAP Easy Access screen, choose the Customizing activity Definition on initial menu in Customizing for SAP NetWeaver under Application Server System Administration, and set the initial menu to SCMB/MENUE.

The system considers only business objects for the initial data upload which have the following life cycle status values:

| Business Object                            | Life Cycle Statuses                                                                                   |  |  |
|--------------------------------------------|----------------------------------------------------------------------------------------------------|--|--|
| Transportation request                     | Completed                                                                                             |  |  |
| Transportation order                       | In Customizing, you can add the status values <i>In Process</i> , <i>New</i> , and <i>Completed</i> . |  |  |
| Forwarding settlement document             | Ready for Invoicing in SAP ERP                                                                        |  |  |
|                                            | Transferred for Invoicing in SAP ERP                                                                  |  |  |
|                                            | Invoiced in SAP ERP                                                                                   |  |  |
|                                            | Ready for Credit Memo Creation in SAP ERP                                                             |  |  |
|                                            | Transferred for Credit Memo Creation in SAP ERP                                                       |  |  |
|                                            | Credit Memo Created in SAP ERP                                                                        |  |  |
| Freight settlement document                | Ready for Accruals                                                                                    |  |  |
|                                            | Transferred for Accruals                                                                              |  |  |
|                                            | Accruals Posted                                                                                       |  |  |
|                                            | Invoice Verified in SAP ERP                                                                           |  |  |
| Transportation allocation                  | Not applicable                                                                                        |  |  |
| Business share                             | Not applicable                                                                                        |  |  |
| Trade lane                                 | Not applicable                                                                                        |  |  |
| Transportation order execution information | Not applicable                                                                                        |  |  |
| Master RFQ                                 | Published                                                                                             |  |  |
| RFQ                                        | Submitted                                                                                             |  |  |
| Service product and agreement              | Released                                                                                              |  |  |

#### **Procedure**

#### **Step 1: Initializing the Setup Tables**

- 1. To delete all data in the setup tables, on the SAP Easy Access screen, choose Transportation

  Management Administration Initial Data Upload to SAP NetWeaver BW Initialize Setup Tables ...
- 2. Select setup tables by selecting the corresponding checkboxes (for example the *Transportation Order* checkbox).
- 3. Choose Execute.

Result: The setup tables are empty.

#### Step 2: Filling the Setup Tables (Initialization with Data)

- 1. To load existing data into the setup tables, on the SAP Easy Access screen, choose one of the following paths:
  - Transportation Management Administration Initial Data Upload to SAP NetWeaver BW Upload of Transportation Requests

The *Transportation Request Selection for Init. Upload to SAP NetWeaver BW* screen appears. Under *Business Document Identification* and under *Management Data*, you can enter selection criteria, if required.

• Transportation Management Administration Initial Data Upload to SAP NetWeaver BW Upload of Transportation Orders

The *Transportation Order Selection for Initial Upload to SAP NetWeaver BW* screen appears.

Under *Business Document Identification* and under *Management Data*, you can enter selection criteria, if required.

Under Additional Extraction, you can specify whether you want to upload *Trade Lanes*, Transportation Order *Execution Information*, and/or *Charge Distribution* data. Choose the appropriate checkbox.

- Transportation Management Administration Initial Data Upload to SAP NetWeaver BW Upload of Forwarding Settlement Documents
   The FWSD Selection for Initial Upload to SAP NetWeaver BW screen appears.
  - Under Business Document Identification and under Management Data, you can enter selection criteria, if required.
- Transportation Management Administration Initial Data Upload to SAP NetWeaver BW Upload of Freight Settlement Documents

The FSD Selection for Initial Upload to SAP NetWeaver BW screen appears.

Under Business Document Identification and under Management Data, you can enter selection criteria, if required.

Under Additional Extraction, you can specify whether you want to upload *Charge Distribution* data. Choose the appropriate checkbox.

Transportation Management Administration Initial Data Upload to SAP NetWeaver BW Upload
of Business Shares

The Business Share Selection for Initial Upload to SAP NetWeaver BW screen appears.

Under Business Document Identification and under Management Data, you can enter selection criteria, if required.

- Transportation Management Administration Initial Data Upload to SAP NetWeaver BW Upload of Transportation Allocations
  - The *Transportation Allocation Selection Initial Upload to SAP NetWeaver BW* screen appears. Under *Business Document Identification* and under *Management Data*, you can enter selection criteria, if required.
- Transportation Management Administration Initial Data Upload to SAP NetWeaver BW Upload of Agreements

The Agreement Selection Initial Upload to SAP NetWeaver BW screen appears. Under Business Document Identification, you can enter selection criteria, if required.

2. Choose Execute.

**Result:** When loading data into the SAP NetWeaver BW system, the corresponding setup tables are filled with data from the extractor.

#### i Note

Instead of using the setup programs via SAP Easy Access, there is another way to get the setup tables filled. This procedure is especially developed for SAP TM and provides a complete guided procedure in order to initialize setup tables, do a complete setup of all required DataSources, and check the result of the setup. This procedure can be found at SAP NetWeaver Business Client Application Administration BI Processing BI Extractor Cockpit for Setup of Statistic Data.

This guided procedure is especially made for huge amounts of data for the complete setup of SAP TM statistic data on the customer site and provides six steps. Therefore it doesn't provide the setup of single documents, for example, for text reasons.

- 1. Initialize setup tables.
- 2. Maintain package sizes.
- 3. Start extraction.
- 4. Monitor extraction.
- 5. RFC log of extraction process.
- 6. View setup tables (this is a higher performing method than using transaction RSA3 or the Extractor checker).

#### Step 3: Checking the Data in the Setup Tables

- 1. Access the Maintain DataSources report (transaction RSA6) to perform a DataSource extraction test.
- 2. On the Postprocess DataSources and Hierarchy screen, choose Transportation Management DataSources

  Transportation Management .
- 3. Select a DataSource.
- 4. In the context menu of the DataSource, choose DataSource Extraction Test.

**Result:** The system displays the data records in a detailed view.

## 6 Enabling a Delta Data Upload to SAP NetWeaver BW in SAP TM

#### Use

You use this procedure to make the settings for a delta data upload from one of the following business objects in SAP TM to SAP NetWeaver BW:

- Transportation order (TO)
- Transportation request (TR)
- Freight settlement document (FSD)
- Forwarding settlement document (FWSD)
- Business share
- Transportation allocation
- Freight agreement

#### **Prerequisites**

You have performed an initial data upload to SAP NetWeaver BW (initialization with or without data transfer). For more information, see section Setting Up the Initial Data Upload to SAP NetWeaver BW [page 21].

#### **Procedure**

#### Step 1: Enabling Delta Data Upload for Business Objects

- In Customizing for SAP TM, choose Cross-Application Components Processes and Tools for Enterprise
   Applications Reusable Objects and Functions for BOPF Environment PPF Adapter for Output
   Management -> Maintain Output Management Adapter Settings .
- 2. Choose the dialog structure *Direct Output Agents* (w/o PPF & w/o History).
- 3. Select one of the following agents:
  - Transportation Order: TOR BW EXTRACTION
  - Transportation Request: TRQ BW EXTRACTION
  - Freight Settlement Document: SFIR BW EXTRACTION
  - Forwarding Settlement Document: CFIR BW EXTRACTION
  - Business Share: BSH BW EXTRACTION
  - Transportation Allocation: TAL BW EXTRACTION
  - Freight Agreement: FAG BW EXTRACTION
- 4. Choose Details.

5. Select the Enable checkbox.

#### Step 2: Checking the Delta Queue

- 1. Access the BW Delta Queue Monitor report (transaction RSA7).
- 2. Select a DataSource.
- 3. Choose Display data entries.
- 4. Select the update mode *Delta Update* to check the RFC queue.

#### Result

Once the delta data upload is enabled, the system calls the processor class when you save a business document. The system checks whether the upload conditions are fulfilled (for example, if the life cycle status is set to *Completed*). If the conditions are fulfilled, the system writes the data from the business object to the delta queues.

## 7 Enrichment of Location Master Data with the Continent Field

In Customizing for SAP Transportation Management (SAP TM), choose Transportation Management Integration Integration to SAP NetWeaver Business Warehouse Assign Country to Continent.

In this Customizing activity, you assign a country to its continent. You can define a code for each continent and then you can enter a country name and code for which you can specify a continent. This setting is relevant to BI extraction for location master data only.

You must specify a default continent for each country - a default continent is required for the system to successfully complete BI extraction for location master data with DataSource <code>OAPO\_LOCNO\_ATTR</code>. The system uses this data to identify a continent for a given location.

You must only specify one default continent for each country.

# 8 Specifying Metachains and Process Chains for SAP TM BI Content

#### Use

Metachains and process chains provide parts of business object (BO)-specific data flows. You can use process chains like modules to set up a customer-specific data flow.

#### **Features**

• You can use the standard process or metachains delivered by SAP.

#### i Note

You need to manually activate these process or metachains. You can select process chains using the textual description (such as **Transport\***) or the technical name (such as **OSCM\***).

SAP delivers process and metachains in the following components:

- Extraction Layer
- Data Mart Layer
- Metachains

#### i Note

You use the delivered metachains only for the delta data upload to SAP NetWeaver BW.

• You can create customer-specific process chains and combine process chains to a new grouping. The result of this grouping constitutes a new metachain.

#### **Overview of Metachains and Process Chains**

Below find an overview of the metachains, the process chains a metachain contains, and the order of execution of the process chains. In a metachain, first the process chains of the extraction layer and then the process chains of the data mart layer are executed. A metachain leads to an InfoCube.

| InfoCube                | Metachain                     | Process Chain Extraction Layer Process Chain Data Mart Layer                                       |
|-------------------------|-------------------------------|----------------------------------------------------------------------------------------------------|
| Actual Costs (0TMS_C15) | Actual Costs (OSCM_TM_META_AC | 1. TO Consolidated 1. Actual Costs (0SCM_TM_TOR_CONS) (0SCM_TM_ACTUAL_COSTS) 2. FSD Consolidated ) |
|                         | T_COSTS)                      | (0SCM_TM_FSD_CONS)  3. FSD Invoice Verification                                                    |
|                         |                               | (OSCM_TM_FSD_IV_INFO)                                                                              |

| InfoCube                                  | Metachain                                    | Process Chain Extraction Layer Process Chain Data N                                                                                                    | Mart Layer |
|-------------------------------------------|----------------------------------------------|----------------------------------------------------------------------------------------------------|------------|
| Planned Costs<br>(0TMS_C14)               | Planned Costs (0SCM_TM_META_PL _COSTS)       | 1. TO Consolidated 1. Planned Costs  (0SCM_TM_TOR_CONS) (0SCM_TM_PLAN  2. FSD Consolidated S)  (0SCM_TM_FSD_CONS)  3. TO Stages (0SCM_TM_TOR_STG)  4. FSD Planned Transportation Charges (0SCM_TM_FSD_PCHARGES ) | NED_COST   |
| Business Share (0TMS_C19)                 | Business Share Analysis (0SCM_TM_META_BSH)   | 1. Business Share 1. Business Share (OSCM_TM_BSH) (OSCM_TM_BSH_                                                                                                    | CUBE)      |
| Transportation Order Execution (OTMS_C18) | Execution(0SCM_TM_META_EXE)                  | 1. TO Consolidated 1. Execution (0SCM_TM_TOR_CONS) (0SCM_TM_TOR_  2. TO Execution (0SCM_TM_TOR_EXE)  3. TO Stages (0SCM_TM_TOR_STG)                                                                              | EXE_CUBE   |
| Revenues (0TMS_C16)                       | Revenues (0SCM_TM_META_REVENUE S)            | 1. TR Consolidated 1. Revenues  (0SCM_TM_TOQ_CONS) (0SCM_TM_REVE  2. FWSD Consolidated (0SCM_TM_FWSD_CONS)  3. FWSD Planned Tranportation Charges (0SCM_TM_FWSD_PCHARGE S)                                       | NUES)      |
| Transportation Allocation (0TMS_C20)      | Transportation Allocation (0SCM_TM_META_TAL) | 1. Transportation Allocation 1. Transportation Al (0SCM_TM_TAL) (0SCM_TM_TAL_                                                                                                    |            |
| Trade Lanes<br>(0TMS_C21)                 | Trade Lane (0SCM_TM_META_TDL)                | 1. TO Consolidated 1. TO Stages Conso (0SCM_TM_TOR_CONS) (0SCM_TM_TOR_  2. TO Trade Lanes ) (0SCM_TM_TOR_TDL) 2. Trade Lanes  3. TO Stages (0SCM_TM_TOR_STG) )                                                   | STG_CONS   |
| Transportation Order (0TMS_C12)           | Transportation Oder (0SCM_TM_META_TOR)       | 1. TO Consolidated 1. Transportation O (0SCM_TM_TOR_CONS) (0SCM_TM_TOR_                                                                                                    |            |
| Transportation Request (0TMS_C11)         | Transportation Request (0SCM_TM_META_TRQ)    | 1. TR Consolidated 1. Transportation Re (0SCM_TM_TRQ_CONS) Data (0SCM_TM_TRQ_                                                                                                    | •          |

| InfoCube                                    | Metachain                        |    | Process Chain Extraction Layer Process Chain Data Mart         |    |                                              |
|---------------------------------------------|----------------------------------|----|----------------------------------------------------------------|----|----------------------------------------------|
| Transportation Order<br>Stages (0TMS_C23)   | TO Stages(0SCM_TM_META_T OR STG) | 1. | TO Consolidated (0SCM_TM_TOR_CONS) TO Stages                   | 1. | TO Stages Consolidated (0SCM_TM_TOR_STG_CONS |
|                                             | 0K_319)                          | ۷. | (OSCM_TM_TOR_STG)                                              | 2. | TO Stages (0SCM_TM_TOR_STG_CUBE )            |
| Transportation Request<br>Stages (0TMS_C22) | TR Stages(0SCM_TM_META_T RQ_STG) | 1. | TR Consolidated (0SCM_TM_TRQ_CONS) TR Stages (0SCM_TM_TRQ_STG) | 1. | TR Stages (0scm_tm_trQ_stg_cube)             |
| Agreement (0TMS_C25)                        | Agreement (0SCM_TM_META_FAG)     | 1. | Agreement (0SCM_TM_FAG)                                        | 1. | Agreement (0SCM_TM_FAG_CUBE)                 |

### 9 Business Add-Ins

#### Use

You can use the following Business Add-Ins (BAdIs) to specify conditions or to enhance the extraction structures for the data upload:

- BAdl: Condition for Extraction
  - You use this BAdI to change the conditions for the initial or delta upload of business objects data. For example, you specify that the business document data to be uploaded has a life cycle status other than *Completed*.
- BAdl: Fill Extraction Structures

You use this BAdl to enhance the extraction structures for the data upload of the different business objects. For example, you specify that the system fills fields differently in the standard extraction structure or uses additional fields in a customer append.

#### **Activities**

To access the BAdIs, choose in Customizing for SAP TM one of the following paths:

- SAP Transportation Management > Transportation Management > Business Add-Ins (BAdIs) for
   Transportation Management > Basic Functions > Business Warehouse > BAdI: Condition for Extraction
- SAP Transportation Management > Transportation Management > Business Add-Ins (BAdIs) for
   Transportation Management > Basic Functions > Business Warehouse > BAdI: Fill Extraction Structures >

## **Important Disclaimers and Legal Information**

#### **Hyperlinks**

Some links are classified by an icon and/or a mouseover text. These links provide additional information. About the icons:

- Links with the icon : You are entering a Web site that is not hosted by SAP. By using such links, you agree (unless expressly stated otherwise in your agreements with SAP) to this:
  - The content of the linked-to site is not SAP documentation. You may not infer any product claims against SAP based on this information.
  - SAP does not agree or disagree with the content on the linked-to site, nor does SAP warrant the availability and correctness. SAP shall not be liable for any
    damages caused by the use of such content unless damages have been caused by SAP's gross negligence or willful misconduct.
- Links with the icon 🚁: You are leaving the documentation for that particular SAP product or service and are entering a SAP-hosted Web site. By using such links, you agree that (unless expressly stated otherwise in your agreements with SAP) you may not infer any product claims against SAP based on this information.

#### **Beta and Other Experimental Features**

Experimental features are not part of the officially delivered scope that SAP guarantees for future releases. This means that experimental features may be changed by SAP at any time for any reason without notice. Experimental features are not for productive use. You may not demonstrate, test, examine, evaluate or otherwise use the experimental features in a live operating environment or with data that has not been sufficiently backed up.

The purpose of experimental features is to get feedback early on, allowing customers and partners to influence the future product accordingly. By providing your feedback (e.g. in the SAP Community), you accept that intellectual property rights of the contributions or derivative works shall remain the exclusive property of SAP.

#### **Example Code**

Any software coding and/or code snippets are examples. They are not for productive use. The example code is only intended to better explain and visualize the syntax and phrasing rules. SAP does not warrant the correctness and completeness of the example code. SAP shall not be liable for errors or damages caused by the use of example code unless damages have been caused by SAP's gross negligence or willful misconduct.

#### **Gender-Related Language**

We try not to use gender-specific word forms and formulations. As appropriate for context and readability, SAP may use masculine word forms to refer to all genders.

#### www.sap.com/contactsap

© 2019 SAP SE or an SAP affiliate company. All rights reserved.

No part of this publication may be reproduced or transmitted in any form or for any purpose without the express permission of SAP SE or an SAP affiliate company. The information contained herein may be changed without prior notice.

Some software products marketed by SAP SE and its distributors contain proprietary software components of other software vendors. National product specifications may vary.

These materials are provided by SAP SE or an SAP affiliate company for informational purposes only, without representation or warranty of any kind, and SAP or its affiliated companies shall not be liable for errors or omissions with respect to the materials. The only warranties for SAP or SAP affiliate company products and services are those that are set forth in the express warranty statements accompanying such products and services, if any. Nothing herein should be construed as constituting an additional warranty.

SAP and other SAP products and services mentioned herein as well as their respective logos are trademarks or registered trademarks of SAP SE (or an SAP affiliate company) in Germany and other countries. All other product and service names mentioned are the trademarks of their respective companies.

Please see https://www.sap.com/about/legal/trademark.html for additional trademark information and notices.

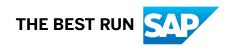